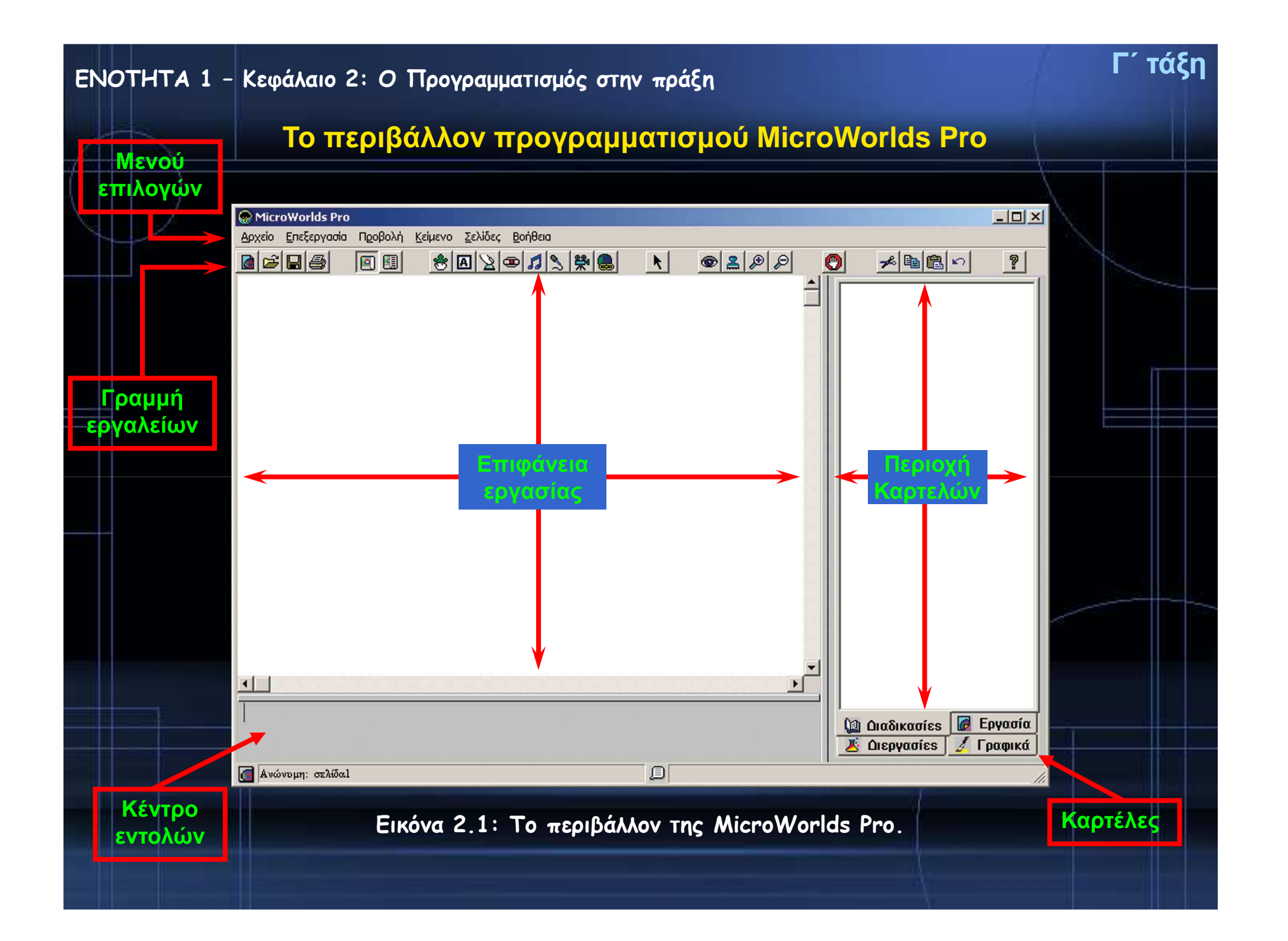

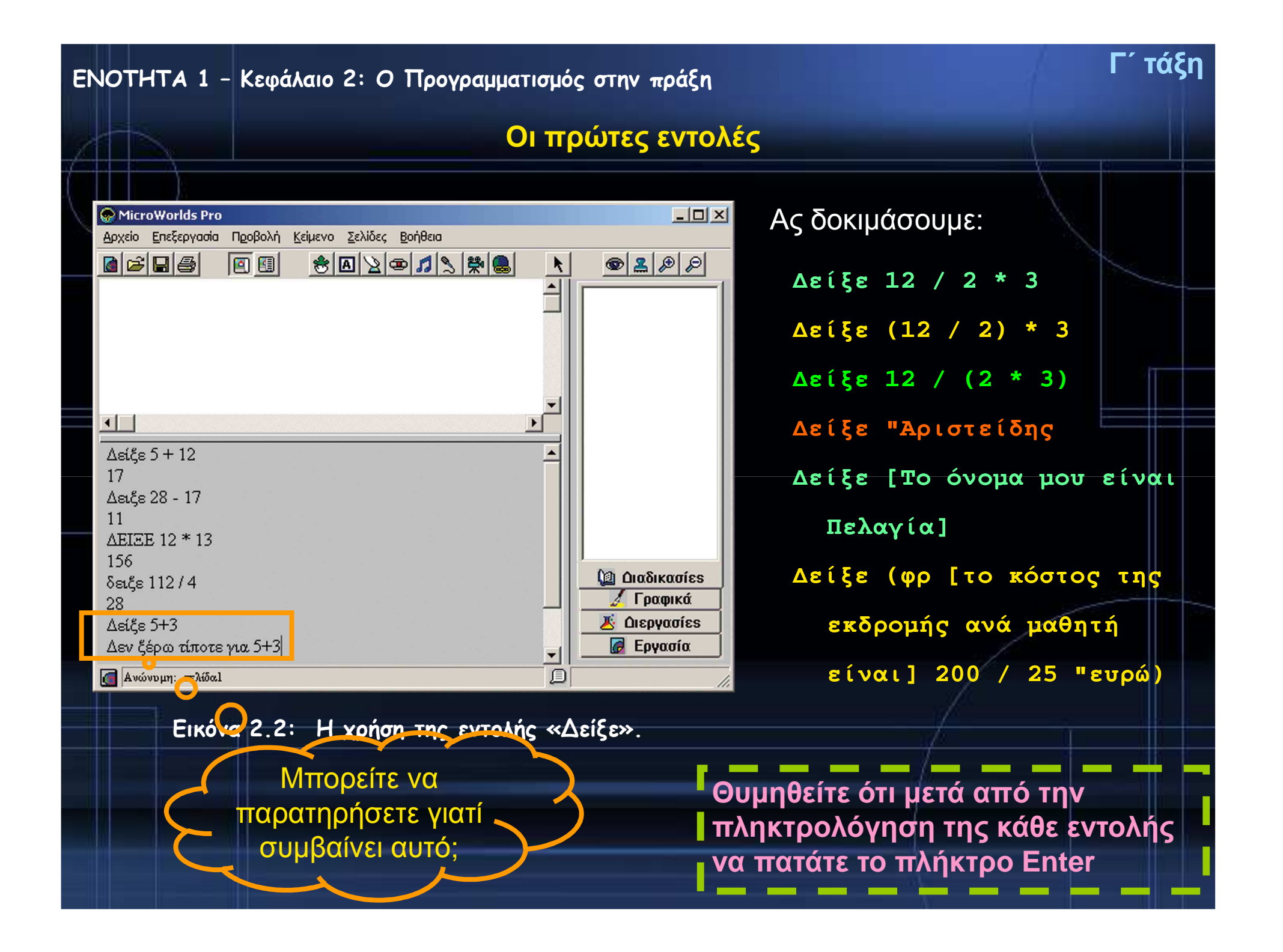

**Ας δοκιμάσουμε και αυτά….**

**ανακοίνωση [Γεια σου]**

**ερώτηση [Πώς σε λένε?]** 

**ανακοίνωση (φρ[Χάρηκα πολύ] απάντηση [! Εμένα με λένε Σοφοκλή .])**

**Ερώτηση [Δώσε μου τον αριθμό που θέλεις να υψώσεις στο τετράγωνο:]Ανακοίνωση δύναμη απάντηση <sup>2</sup>**

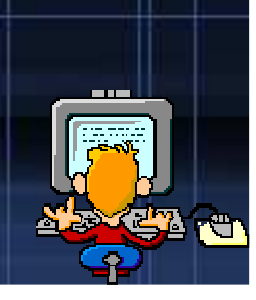

**ΕΝΟΤΗΤΑ 1 – Κεφάλαιο 2: Ο Προγραμματισμός στην πράξηΓ΄ τάξη**

**Η Logo και <sup>ο</sup> σχεδιασμός γεωμετρικών σχημάτων**

*Κάνοντας τις πρώτες δοκιμές με τη χελώνα***….**

 $\bullet$ Για να δημιουργήσουμε μια *χελώνα* στην *Επιφάνεια εργασίας*, χρησιμοποιούμε

το εικονίδιο με το όνομα «Δημιουργία χελώνας»:

•

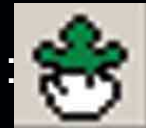

• Οι βασικές εντολές που μπορούμε να δώσουμε στη χελώνα, ώστε να την κατευθύνουμε είναι:

- *Μπροστά* **(***μπ***)** *αριθμός εικονοστοιχείων*: Με την εκτέλεση της εντολής αυτής η χελώναπροχωράει μπροστά τόσα εικονοστοιχεία όσα έχουμε ορίσει.
- *Πίσω* **(***πι***)** *αριθμός εικονοστοιχείων*: Με την εκτέλεση της εντολής αυτής η χελώνα προχωράει προς τα πίσω τόσα εικονοστοιχεία όσα έχουμε ορίσει.
- *Δεξιά* **(***δε***)** *μοίρες*: <sup>Η</sup> χελώνα στρίβει προς τα δεξιά τόσες μοίρες όσες έχουμε ορίσει.
- *Αριστερά* **(***αρ***)** *μοίρες*: <sup>Η</sup> χελώνα στρίβει προς τα αριστερά τόσες μοίρες όσες έχουμε ορίσει.
- *Στυλό κάτω* **(***στκ***):** Δίνει εντολή στην χελώνα να αφήνει ίχνος από κάθε σημείο της οθόνης που περνάει. Αν δεν έχουμε δώσει στην αρχή αυτή την εντολή, <sup>η</sup> χελώνα μετακινείται με τις κατάλληλες εντολές στην οθόνη, χωρίς να σχεδιάζει οτιδήποτε.

•*Στυλό άνω* **(***στα***)**: Δίνει εντολή στη χελώνα να σταματήσει να αφήνει ίχνος καθώς προχωράει**.**

 *ΣβήσεΓραφικά* **(***σβγ***)**: Σβήνει τα σχέδια που έχουμε δημιουργήσει από την επιφάνεια εργασίας και μεταφέρει τη χελώνα στο κέντρο της επιφάνειας εργασίας με κατεύθυνση προς τα πάνω.

### **ΕΝΟΤΗΤΑ 1 – Κεφάλαιο 2: Ο Προγραμματισμός στην πράξη**

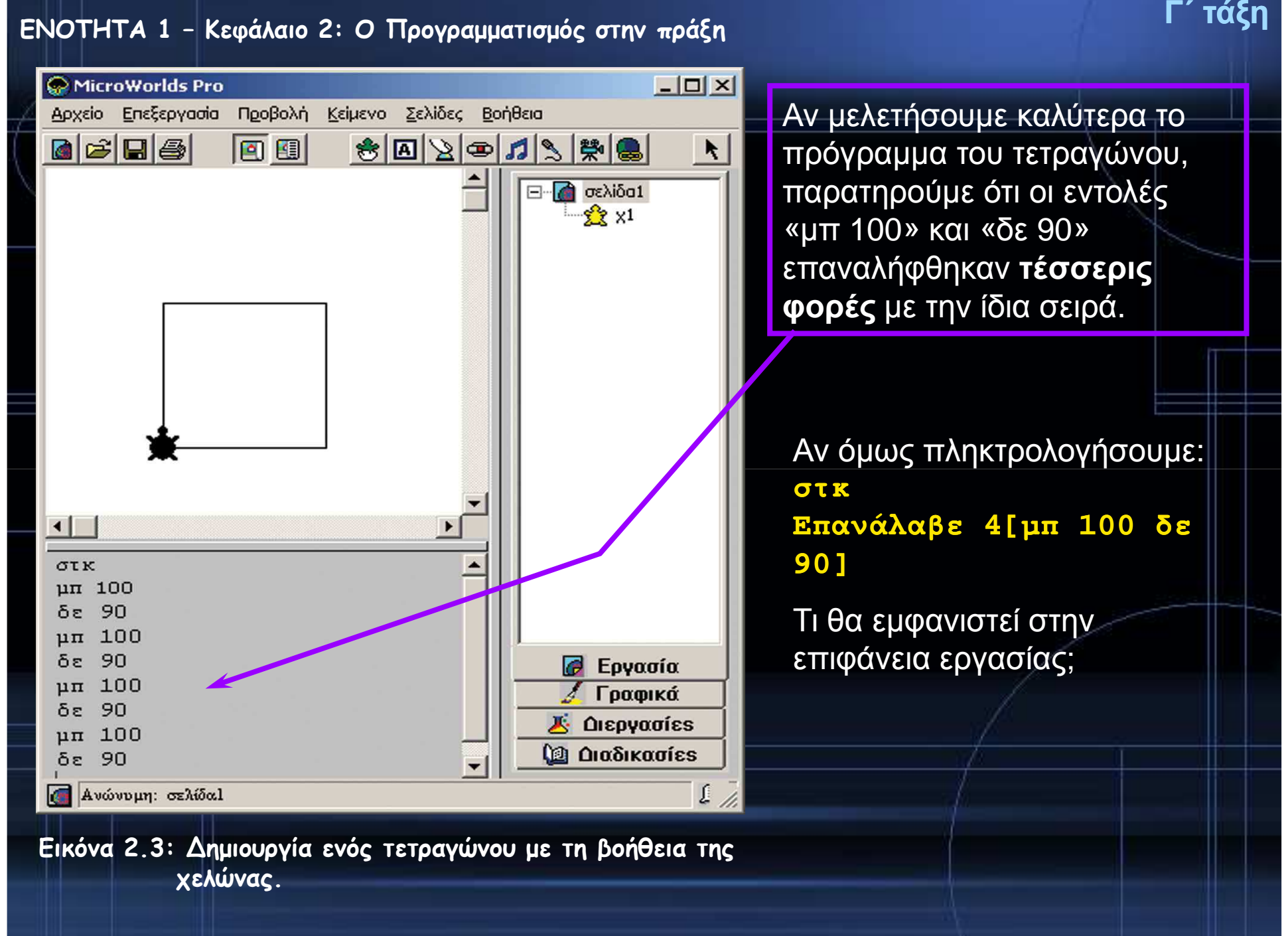

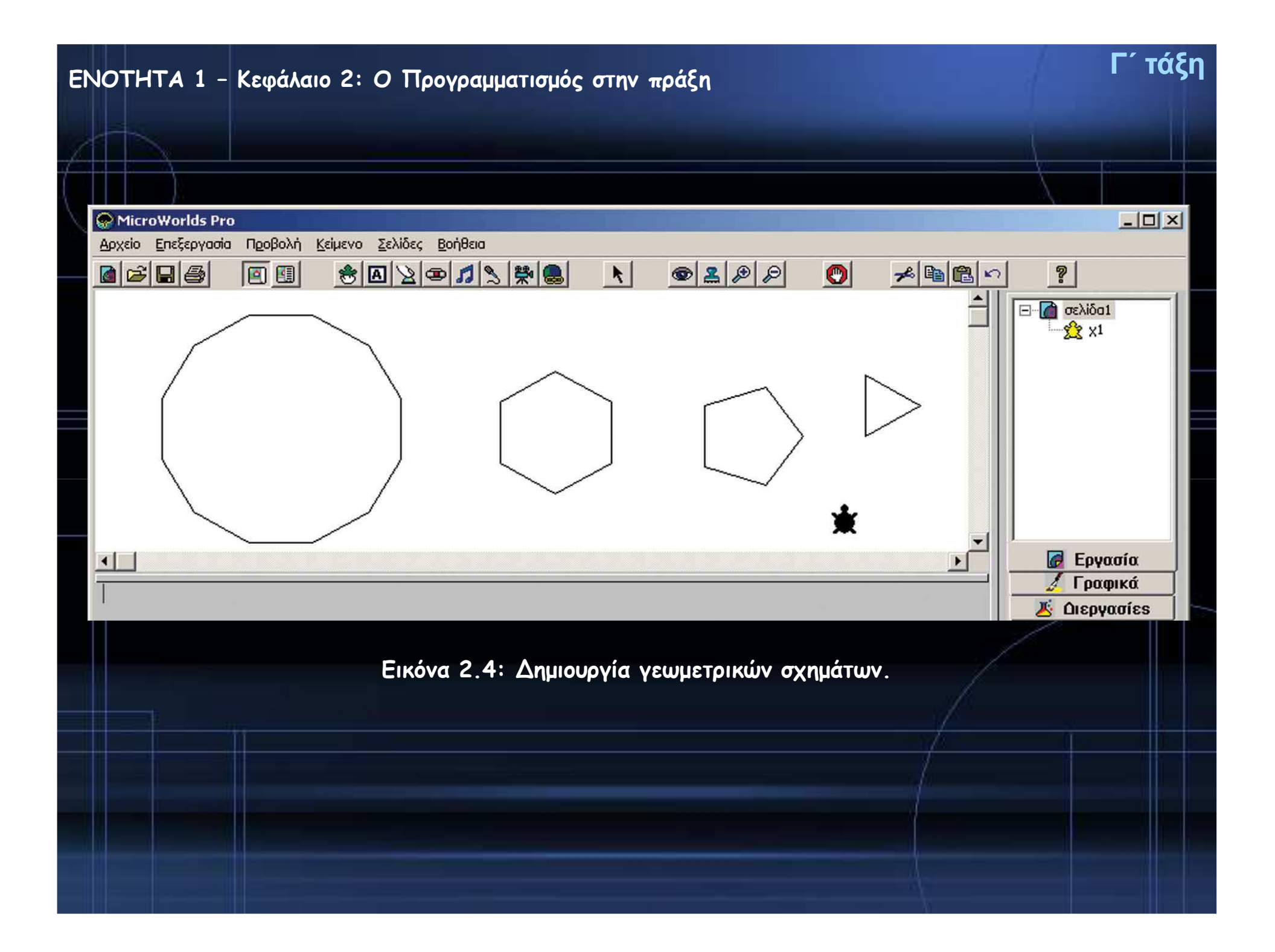

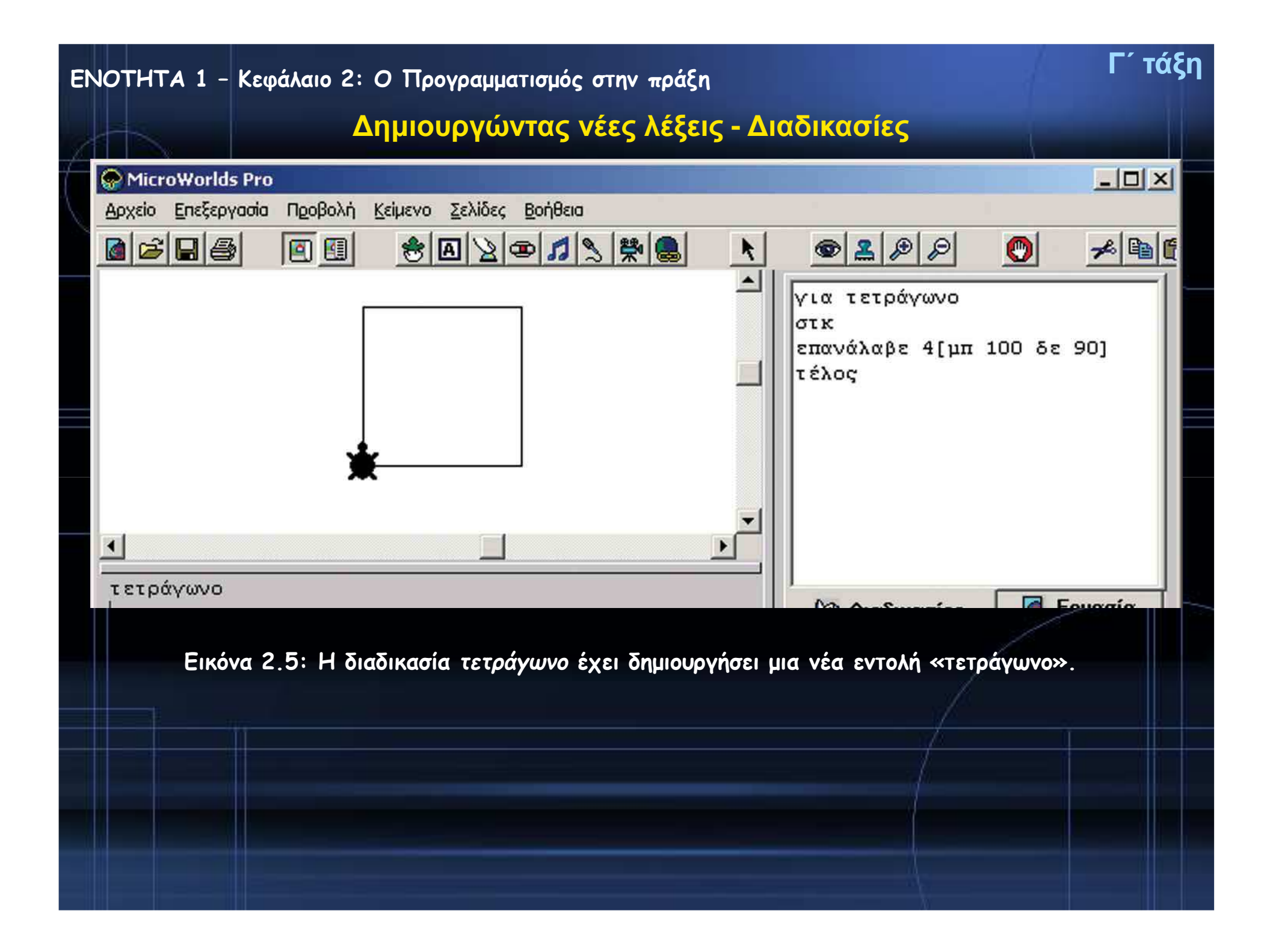

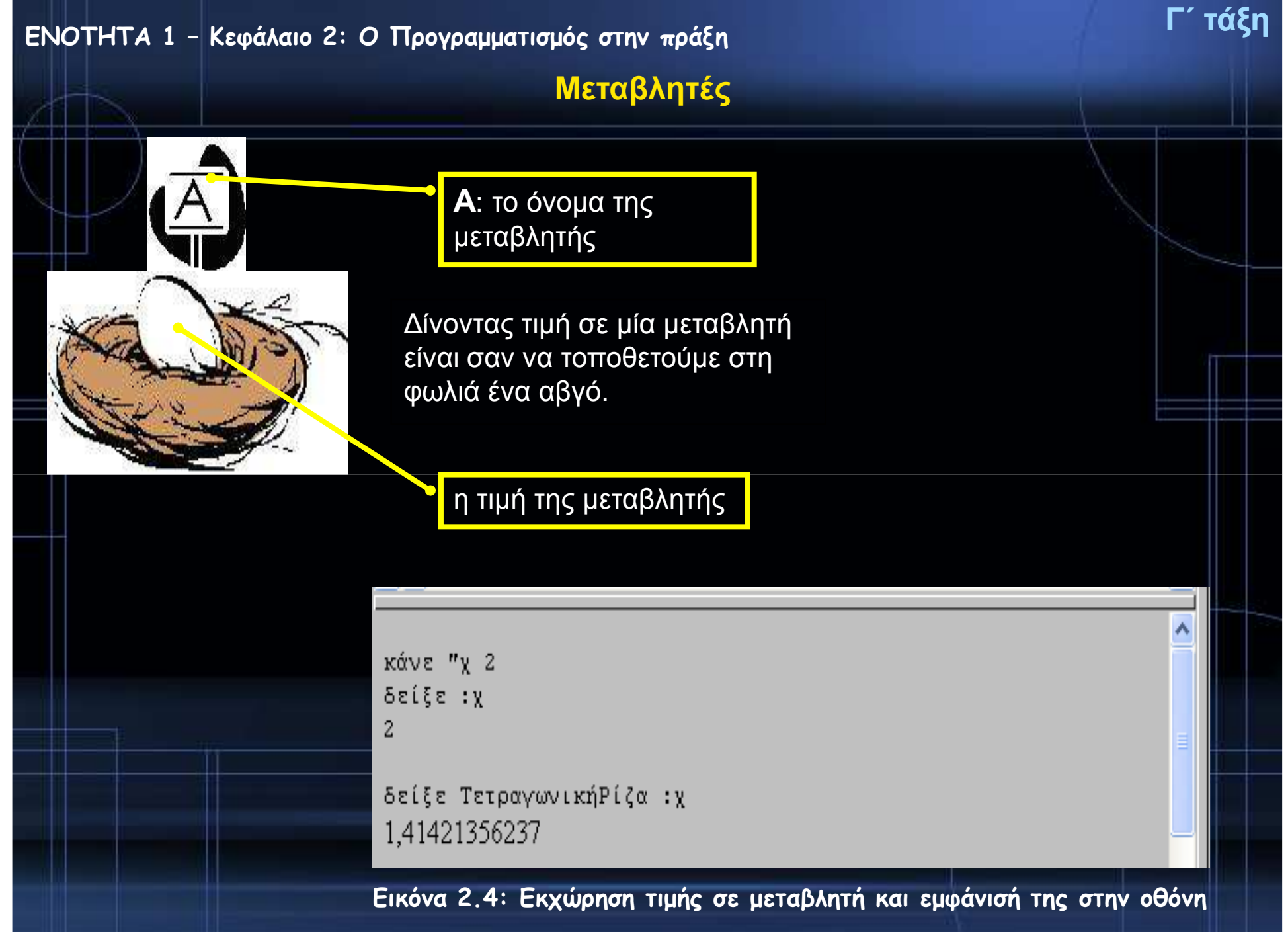

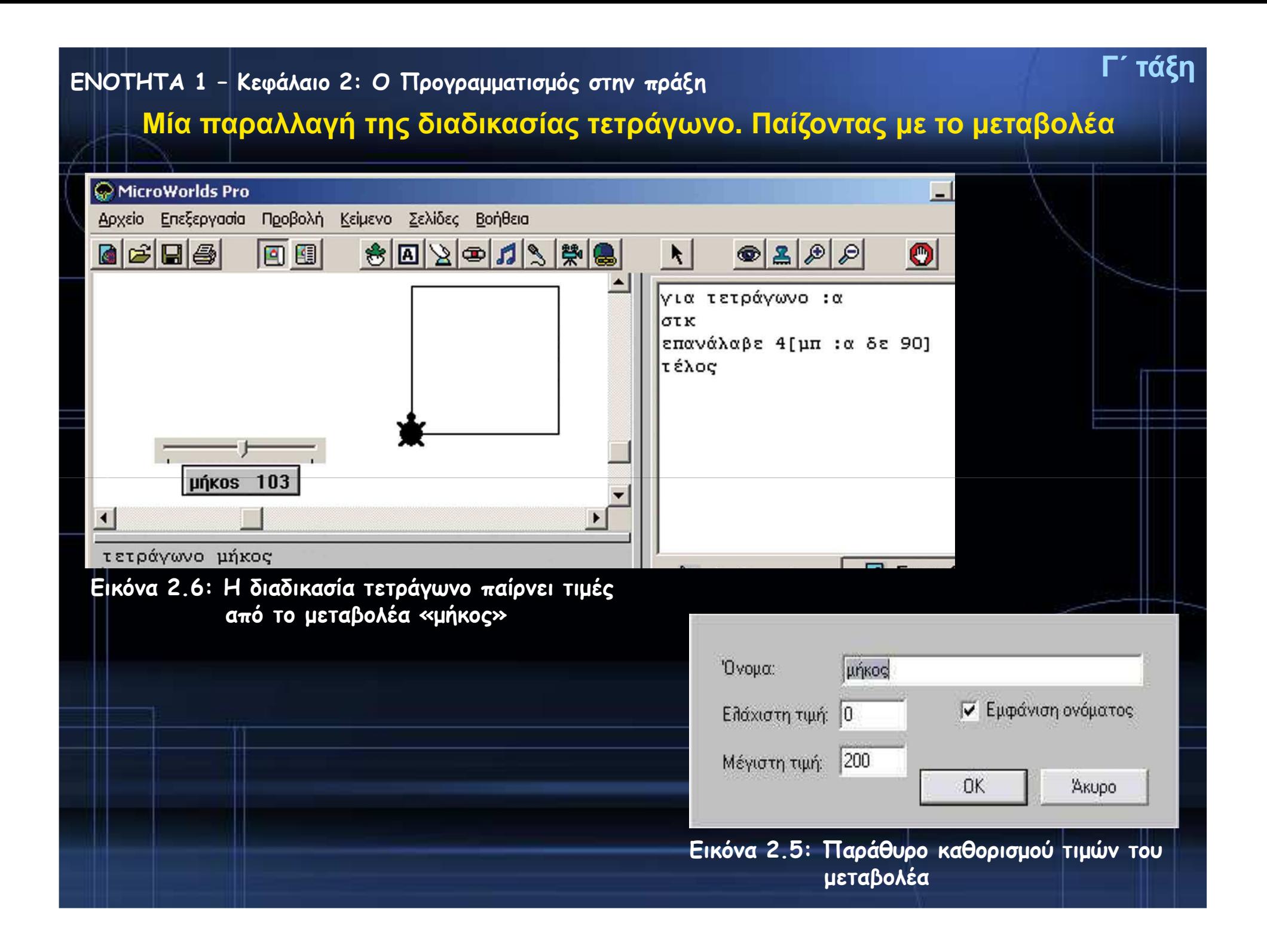

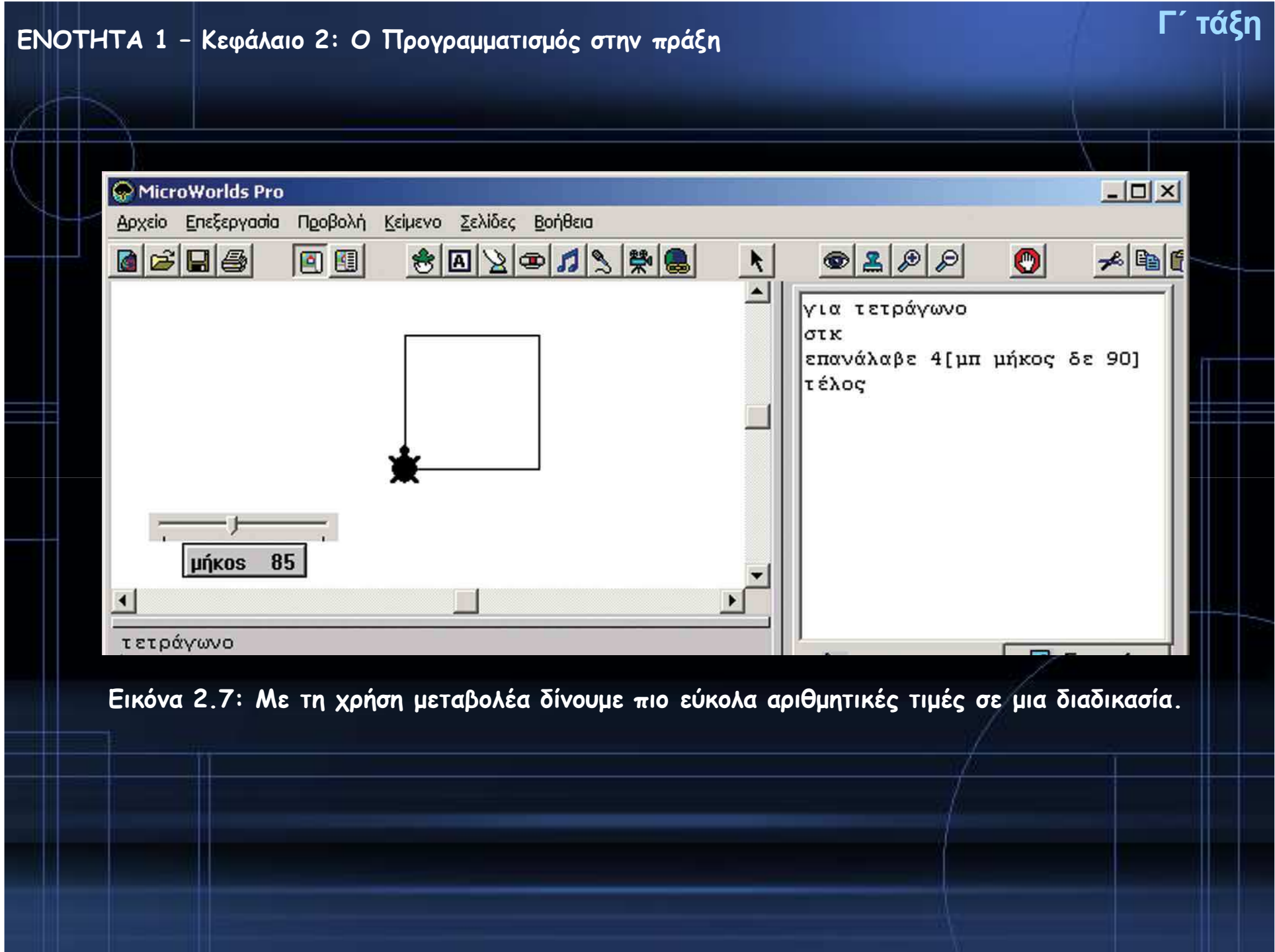

### **ΕΝΟΤΗΤΑ 1 – Κεφάλαιο 2: Ο Προγραμματισμός στην πράξη**

## **Επιλέγοντας…**

Αν θέλουμε να γράψουμε έναν αλγόριθμο που να τον εκτελεί ένα μικρό παιδί, ώστε να διασχίσει με ασφάλεια το δρόμο, πρέπει να συμπεριλάβουμε τον έλεγχο του φαναριού. Ο αλγόριθμος μπορεί να περιγραφεί με βήματα ως εξής:

- 1. Περπάτησε <sup>μ</sup>έχρι την άκρη του πεζοδρομίου.
- 2. Έλεγξε το σηματοδότη για τους πεζούς.
- **3. Αν**ο σηματοδότης είναι πράσινος, **τότε** πέρασε προσεκτικά το δρόμο∙ **διαφορετικά**(δηλ. αν είναι κόκκινος), περίμενε στην άκρη του πεζοδρομίου μέχρι το φανάρι να <sup>γ</sup>ίνει πράσινο.

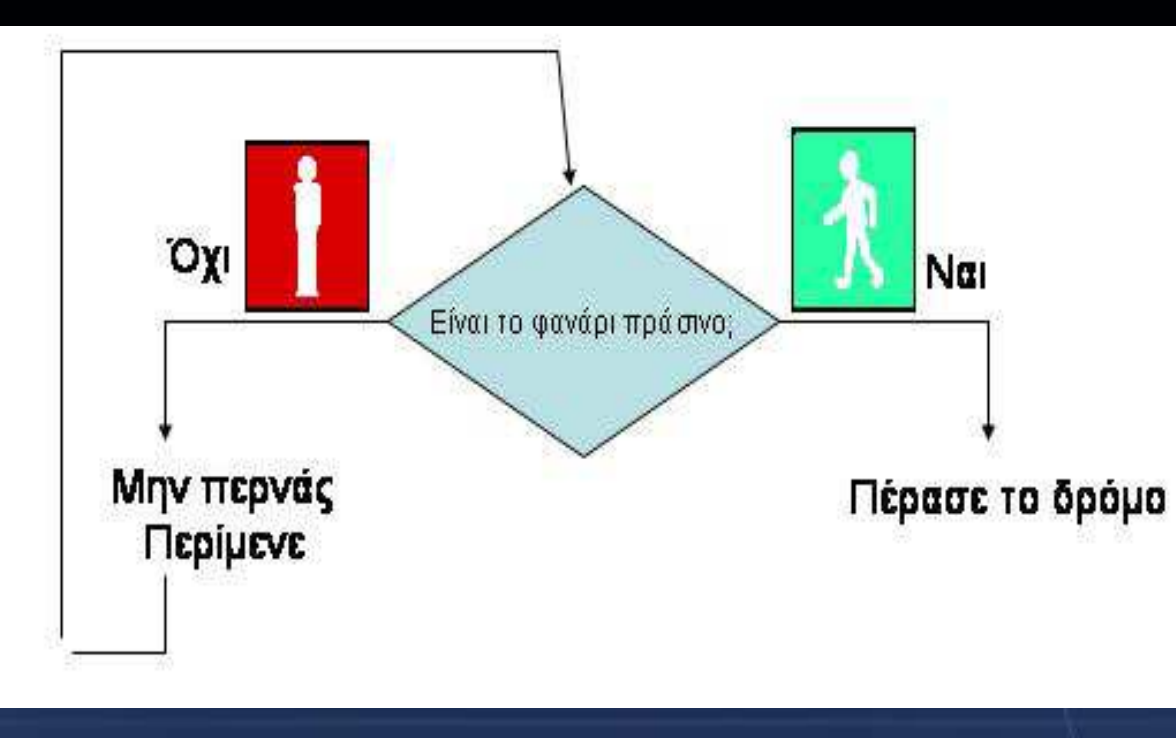

# **Γ΄ τάξη**

### Να γραφεί ένας αλγόριθμος που θα μας δίνει την απόλυτη τιμή ενός αριθμού.

*Αν θυμηθούμε λίγο τα μαθηματικά*, *<sup>η</sup> απόλυτη τιμή ενός αριθμού* x *ισούται με*:

- x, *αν* x > 0,
- 0, *αν* x = 0 *και*
- -x, *αν* x < 0.

*Η εντολή της* Logo *που χρησιμεύει για την εκτέλεση του παραπάνωαλγορίθμου από τον υπολογιστή είναι η*:

**ΑνΔιαφορετικά συνθήκη [εντολή 1][εντολή 2]** *Με την εντολή αυτή ο υπολογιστής ελέγχει αρχικά*, *αν ισχύει η συνθήκη*. *Στη συνέχεια ανάλογα με το αν ισχύει* (*είναι αληθής*), *εκτελεί την πρώτη εντολή∙ διαφορετικά εκτελεί τη δεύτερη*.

### **Απάντηση:**

**για απόλυτη : χ**

**ΑνΔιαφορετικά :χ < 0**

**[ανακοίνωση (φρ [τοχ είναι: ] (-1) \* : χ)]**

**[ανακοίνωση (φρ [τοχ είναι: ] : χ)]**

**τέλος**

### **Γ΄ τάξη ΕΝΟΤΗΤΑ 1 – Κεφάλαιο 2: Ο Προγραμματισμός στην πράξη**MicroWorlds Pro  $|X|$ Αρχείο Επεξεργασία Προβολή Κείμενο Σελίδες Βοήθεια  $\circ 200$  $\blacksquare$  $\blacksquare$  $\blacksquare$ 同国 80201948  $\vert$  $\bullet$ メモロの **Αριθμομηχανή** $\triangleq$ *νια Πρόσθεση*  $\overline{\phantom{0}}$ αποτέλεσμα, σβήσεκείμενο Πρόσθεση Άθροισμα: τυ "Άθροισμα: 80 |τυα + β  $\alpha$  42 Αφαίρεση |τέλος αποτέλεσμα **νια Αφαίρεση** Πολλαπλασιασμός  $\beta$  38 αποτέλεσμα, σβήσεκείμενο Διαίρεση τυ "Διαφορά: |τυ α - β  $\vert \cdot \vert$ τέλος MicroWorlds Pro  $|X|$ Αρχείο Επεξεργασία Προβολή Κείμενο Σελίδες Βοήθεια 回回 80201948  $\vert \cdot \vert$  $\circ s$  $\bullet$  $\blacksquare$  $\blacksquare$  $\blacksquare$ Ы  $\overline{\phantom{a}}$ 6400000  $\Box \heartsuit \& \heartsuit$  $\overline{\phantom{0}}$ JA. **Κυνηγητό σκύλου γάτας** $\mathbf{r}$ ·O  $\bullet$  $-|100\%$ κυνήγι **Alba**  $\mathbf{R}$